# **Sistem Informasi Inventori Hasil Produksi Gudang**

**Studi Kasus Usaha Mikro Kecil Menengah Simple Space Daerah Istimewa Yogyakarta**

#### **Inventory Information Sistem on Warehouse Production Case Studies of Micro, Small, and Medium Enterprise SIMPLE SPACE in Special Territory of Yogyakarta**

#### **Abstrak**

SIMPLE SPACE adalah usaha produsen *meuble* LED *lighting* pertama di Yogyakarta yang didirikan pada tahun 2018. Pada era seperti ini dapat bahwa karyawan SIMPLE SPACE bagian gudang melakukan pendataan stok barang dengan menggunakan sebuah buku catatan hasil produksi, lalu melakukan pemindahan data dari catatan ke komputer. Proses pendataan barang hasil produksi tersebut tentu saja membutuhkan waktu yang cukup banyak. Pada saat melakukan *checking* ketersediaan barang, dari bagian penjualan harus membuka file laporan keuangan, sisa stok barang dan rekap barang penjualan. Hal tersebut menjelaskan bahwa *SIMPLE SPACE* tidak memiliki data yang khusus untuk pendataan barang hasil produksi.

Penelitian dilakukan dengan pengumpulan data melalui metode observasi, wawancara dan studi pustaka. Metodologi pengembangan sistem yang digunakan adalah metode *waterfall*. Sistem akan dibangun berbasis web dengan menggunakan bahasa pemrograman PHP, *framework* Codeigniter dan menggunakan *database* MySQL. Metode pengujian sistem dilakukan menggunakan metode *Alpha Beta Test.*

Pengujian sistem menggunakan metode *alpha beta test* pada Sistem Informasi Inventori Hasil Produksi *SIMPLE SPACE* yang telah dibangun menghasilkan kesimpulan bahwa Sistem Inventori Hasil Produksi *SIMPLE SPACE* sudah berjalan dengan baik dan layak untuk digunakan. Sistem Informasi Inventori dapat berfungsi dan dapat mempermudah pendataan barang keluar masuk gudang *SIMPLE SPACE.*

Kata Kunci : Sistem, Inventori, Gudang, Codeigniter, Sistem Inventori Gudang

# **PENDAHULUAN**

Perkembangan teknologi informasi pada era ini sangatlah cepat. Teknologi informasi bisa disebut sebagai kebutuhan pokok karena dalam melakukan pekerjaan dapat lebih efektif. Proses pekerjaan yang sangat kompleks tentu membutuhkan dukungan kinerja agar pekerjaan dapat lebih efektif dan efisien. Komputer adalah solusi untuk mendukung kebutuhan tersebut. Solusi yang dapat diatasi yaitu dalam pengolahan dan memanajemen data. Ketika data dapat tertata dengan rapi maka efektifitas dan efisiensi pekerjaan tercapai.

SIMPLE SPACE (SS) adalah produsen *Meuble* LED *lighting* pertama di Yogyakarta yang didirikan pada tahun 2018. Pada intinya SIMPLE SPACE memadukan *meuble* dengan LED yang *dicover* dengan sedemikian rupa sehingga terlihat elegan, modern dan futuristik. *Founder* dari Simple Space adalah Adib Wicaksono dan Duwi Ade Setiawan.

*Meuble* adalah barang yang akan selalu dibutuhkan dan memiliki angka pertumbuhan tingkat permintaan pasar yang tinggi. Komposisi demografi Indonesia mendukung pertumbuhan ekonomi, termasuk sektor properti. Indonesia memiliki populasi yang besar (kira-kira 262 juta orang pada tahun 2017) yang menjadi semakin makmur, direfleksikan oleh segmen kelas menengah Indonesia yang berkembang cepat.

SIMPLE SPACE kini tengah berusaha menumbuhkan pasar *meuble* LED lighting di seluruh Indonesia, sebagai tahap awal setelah dikuasainya pasar furniture Jogja dan sebelum merambah ke dunia ekspor. SIMPLE SPACE kini memiliki 5 jenis produk yang diproduksi yaitu cermin dinding LED, lampu dinding dan lampu meja LED, gantungan kabel, rak gantung, dan vas. SIMPLE SPACE masuk kedalam pasar yang tingkat persaingannya ketat sehingga membutuhkan ketepatan dalam mengatur ketersediaan produk. Cara efektif dan efisien diperlukan untuk menjaga stok barang tetap dalam kondisi baik dan tidak dalam kondisi *overstock* atau bahkan *understock*.

Setelah melakukan wawancara terhadap pihak SIMPLE SPACE, didapat bahwa karyawan SIMPLE SPACE pada bagian gudang masih melakukan pendataan stok barang dengan menggunakan sebuah buku catatan. Setelah melakukan pencatatan pada buku tersebut karyawan SIMPLE SPACE melakukan pemindahan data dari buku ke komputer. Data disimpan menggunakan *software* Microsoft Excel. Data barang hasil produksi disimpan bersama dengan laporan keuangan SIMPLE SPACE. Pada saat melakukan *checking* ketersediaan barang, dari bagian penjualan harus membuka file laporan keuangan, sisa stok barang dan rekap barang penjualan. Selain hal tersebut, SIMPLE SPACE melakukan pendataan barang hasil produksi bersamaan dengan laporan keuangan mereka. Apabila ingin melakukan rekap daftar hasil produksi yang masuk dan keluar gudang mereka perlu melihat pada laporan keuangan atau menghitung ulang barang hasil produksi di gudang.

Melihat permasalahan yang dialami SIMPLE SPACE, Sistem informasi manajemen sangat sesuai untuk mengatasi masalah yang dihadapi oleh SIMPLE SPACE. Sistem informasi manajemen akan dibangun dengan kemampuan untuk menyimpan dan merekam data stok barang sesuai yang telah diinput oleh

karyawan SIMPLE SPACE. Nantinya sistem juga dapat berfungi membuat laporan bulanan stok barang berdasarkan data yang telah diinput. Berdasarkan deskripsi tersebut maka judul yang diambil adalah "Sistem Informasi Inventori Hasil Produksi Gudang Usaha Mikro Kecil dan Menengah SIMPLE SPACE".

### **KAJIAN PENELITIAN TERDAHULU**

Penelitian Sistem stok gudang telah dilakukan oleh beberapa peneliti terdahulu. Adapun beberapa diantaranya adalah Tika Sari Ramadhani, Sudi Suryadi dan Deci Irmayani (2018) dengan judul "Sistem Informasi Stok Gudang Pada Platinum Hotel Berbasis Web". Penelitian dilakukan karena staff gudang melakukan pencatatan dan pengecekan barang yang akan digunakan masih menggunakan metode manual dalam sebuah buku *list* kamar. Catatan tersebut disalin oleh admin pembukuan kedalam computer. Sistem ini diharap dapat membantu perusahaan agar lebih efektif dan efisien. Progam dibangun menggunakan PHP. Database yang digunakan adalah MySQL dan *ServerAppserv.*

Berdasarkan hasil penelitian yang dilakukan oleh Sri Rahayu, Zainudin Hakim dan Masitoh (2019) dengan judul "Sistem Informasi pengendalian Persediaan Bahan Baku Mentah". Penelitian dilakukan di perusahaan PT. Shyang Tao Fung yang bergerak dibidang manufaktur. Tujuan penelitin ini yaitu untuk memberikan kemudahan pada perusahaan untuk melakukan proses pengolahan persediaan barang secara praktis, cepat dan mempermudah pengguna untuk mencetak laporan. Metode perancangan aplikasi menggunakan pendekatan *Objek Oriented Analyst And Design* (OOAD) dengan menggunakan *Unified Model Language*  (UML) perangkat lunak dibangun menggunakan bahasa pemrograman *Visual Basic.NET* dan *database* MySQL.

Penelitian selanjutnya dilakukan oleh Iphov K. Sriwana, Maria Loura Christia, Ellytasia, dan Gabriel Chandiawan (2018) dengan judul "Perancangan Sistem *Inventory* PT. ABC". PT. ABC bergerak dalam bidang penyediaan barang agrikultur. Penelitian bertujuan untuk menganalisa dan merancang sebuah system inventori berbasis web yang mampu menyajikan informasi yang dibutuhkan oleh *top management* dan staf perusahaan agar dapat mengetahui dan mengendalikan jumlah stok barang yang terdapat dalam gudang. Sistem dibangun dengan menggunakan bahasa pemrograman PHP 5.6.3, menggunakan database MySQL v.5.6.21 dan menggunakan *software* bantuan ArgoUML.

Peneliti berikutnya adalah Hendra Agusvianto (2017) dengan judul "Sistem Inventori Gudang Untuk Mengontrol Persediaan Barang Pada Gudang Studi Kasus : PT.Alaisys Sidoharjo". Aplikasi dapat digunakan dalam menginventariskan produk yang ada pada stok di gudang yang meliputi pencatatan, pengolahan, dan pelaporan data pada persediaan gudang. Manfaat dari penelitian ini kantor pusat PT. ALaisys Sidoharjo dapat melihat laporan dari gudang dengan tepat, akurat, dan efisien. Dalam pembangunan program aplikasi menggunakan bahasa pemrograman HTML dan PHP. Database yang digunakan adalah MySQL. Dalam pengerjaannya Hendra Agusvianto menggunakan Adobe Dreamweaver sebagai software pendukung.

## **METODE PENGEMBANGAN SISTEM**

Metode pengembangan sistem menjelaskan alur dan tahapan dalam pengembangan sistem. Pengembangan sistem menggunakan model S*ekuensial Linear* bisa disebut "siklus kehidupan klasik" atau "model air terjun*(waterfall)".* Tahapan yang dilakukan dalam pengembangan sistem meliputi tahapan analisa, tahap perancangan, tahap pengkodean, dan tahap pengujian.

Penjelasan tahapan dalam metodologi skuensial linear adalah sebagai berikut:

1. Analisis sistem

Kegiatan ini difokuskan pada sistem, yaitu menganalisa kebutuhan dan persyaratan proses pada sistem yang akan dibangun. Analisis yang digunakkan dalam pengembangan system yaitu:

a. Analisis Kebutuhan

Kegiatan mengamati, menganalisa kebutuhan-kebutuhan dalam penelitian dan pengembangan sistem.

b. Analisis Data

Kegiatan menggolongkan atau mengelompokan data berdasarkan jenis dan fungsinya. Hasil dari analisis data ini digunakan sebagai bahan dalam perancangan struktur data sistem yang akan dibangun.

c. Analisis Proses

Menganalisa proses bisnis yang berhubungan dengan penelitian, selanjutnya hasil dari analisis proses ini digunakan sebagai patokan dalam merancang model proses sistem yang akan dibangun.

2. Perancangan Sistem

Berdasarkan hasil analisa, pada tahap ini akan dirancang sebuah sistem informasi manajemen inventori gudang. Perancangan sistem yang akan dilakukan meliputi:

a. Perancangan Struktur Data

Data yang telah dikelompokan atau diklasifikasikan berdasar jenis dan fungsi pada tahapan alisis data, selanjutnya akan dimodelkan menggunakan alat bantu standar ERD, sehingga interaksi dan relasi antar entitas dapat terlihat dengan jelas.

b. Perancangan Proses

Perancangan proses adalah merancang aliran data pada sistem yang akan dibangun, atau merancang bagaimana system mengolah masukan menjadi keluaran. Misalnya, merancang masukan menjadi laporan yang dibutuhkan. Perancangan ini menggunakan alat bantu standar *Unified Modelling Language* (UML).

c. Perancangan Antar Muka

Perancangan antar muka merupakan kegiatan merancang tampilan atau interface yang akan ditampilkan pada layar pengguna. Perancangan antar muka ini menggnakan perangkat lunak Microsoft Visio 2013.

3. Pengkodean Sistem

Tahapan ini adalah tahapan mengubah rancangan program menjadi kumpulan kode atau instruksi yang akan dijalankan oleh komputer. Tahap pengkodean menggunakan *software text editor* Sublime Text 3.2, XAMPP versi 3.2.2 dan framework Codeigneter versi 3.0.1.

#### 4. Pengujian Sistem

Pengujian sistem dilakukan untuk memastikan kelayakan dan kesesuaian sistem yang dibangun. Semua fungsi harus diuji agar dapat berjalan sebagaimana yang diharapkan dan tidak terjadi *bug* ataupun *error*. Pengujian sistem dilakukan menggunakan beberapa metode. Adapun metode yang digunakan sebagai berikut:

*a. Alpha Test*

Pengujian alpha test dilakukan oleh pengembang sistem dengan menguji cara pengoprasian dan meneliti kesesuaian antara input yang diberikan dan output yang dihasilkan. Berdasarkan hasil pengujian yang telah dilakukan akan dapat disimpulkan apakan program yang dihasilkan dapat berjalan (Pressman, 2002).

*b. Beta Test*

Pengujian b*eta test* dilakukan pada satu atau lebih pengguna. Pengujian ini dilakukan oleh pengguna untuk mencoba sistem. Pengguna akan diminta untuk menjelaskan pendapatnya setelah melakukan pengujian program (Pressman, 2002).

## **HASIL dan PEMBAHASAN**

Perancangan program dilakukan dengan menggunakan UML. Perancangan UML menggunakan pendekatan sistem berorientasi objek yaitu dengan membuat diagram *use case diagram*, *activity diagram* dan *class diagram.*

#### *a. Use Case Diagram*

Berikut ini adalah *use case diagram* untuk *administrator* :

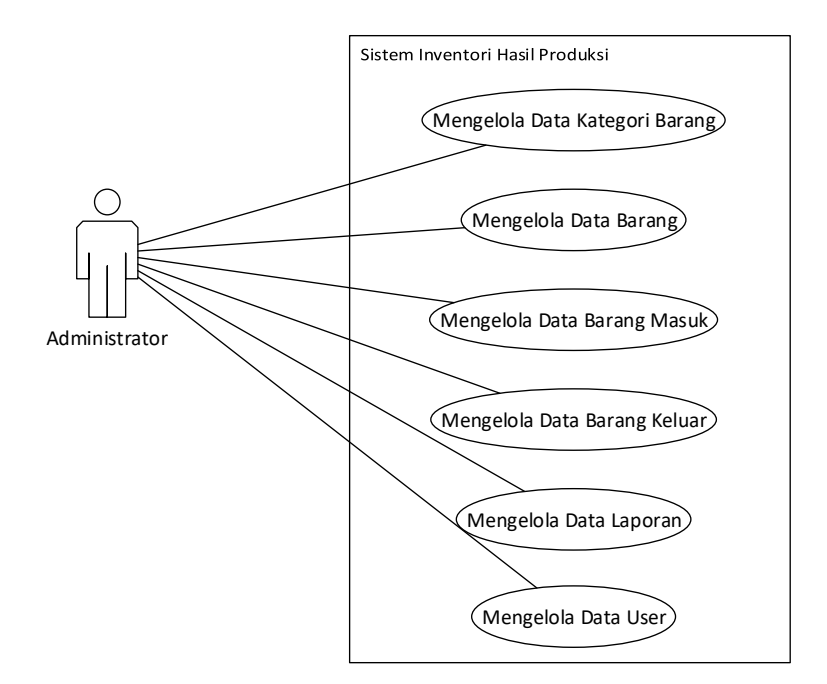

**Gambar 1** *Use Case Diagram Administrator*

Dari gambar 1 dapat dijelaskan bahwa terdapat interaksi Administrator dengan sistem berupa mengelola data kategori barang, data barang, data barang masuk, data barang keluar, laporan dan mengelola data user.

Berbeda halnya dengan *use case* Administrator, interaksi antara Operator dengan sistem berupa mengelola data kategori barang, data barang, data barang masuk dan data barang keluar. *Use Case* diagram Operator dapat dilihat pada gambar 2 dubawah ini.

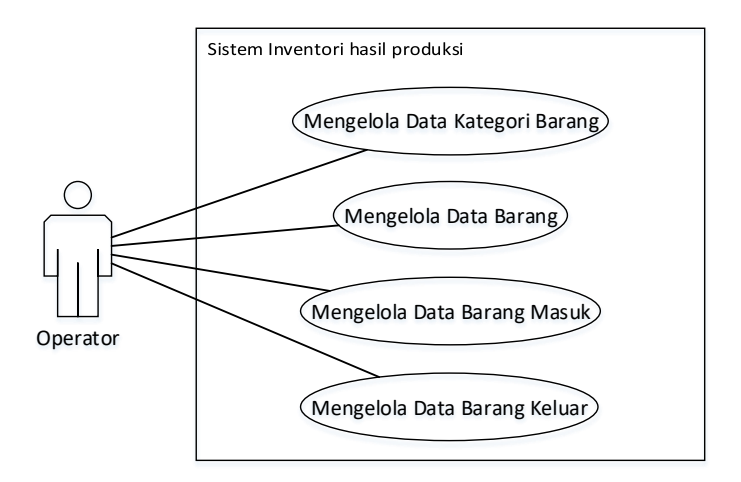

**Gambar 2** *Use Case Diagram* Operator

## *b. Activity Diagram*

Berikut ini adalah *Activity diagram* yang dibuat berdasarkan Sistem Inventori Hasil Produksi *SIMPLE SPACE*.

Diagram Activity proses login administrator harus memasukkan username dan password agar dapat masuk ke dalam sistem. Ketika password atau username tidak sesuai maka sistem akan kembali ke halaman login. Apabila password dan username telah sesuai maka sistem akan membawa Administrator ke halaman *dashboard*. Proses login Administrator dapat dilihat pada gambar 3 dibawah ini.

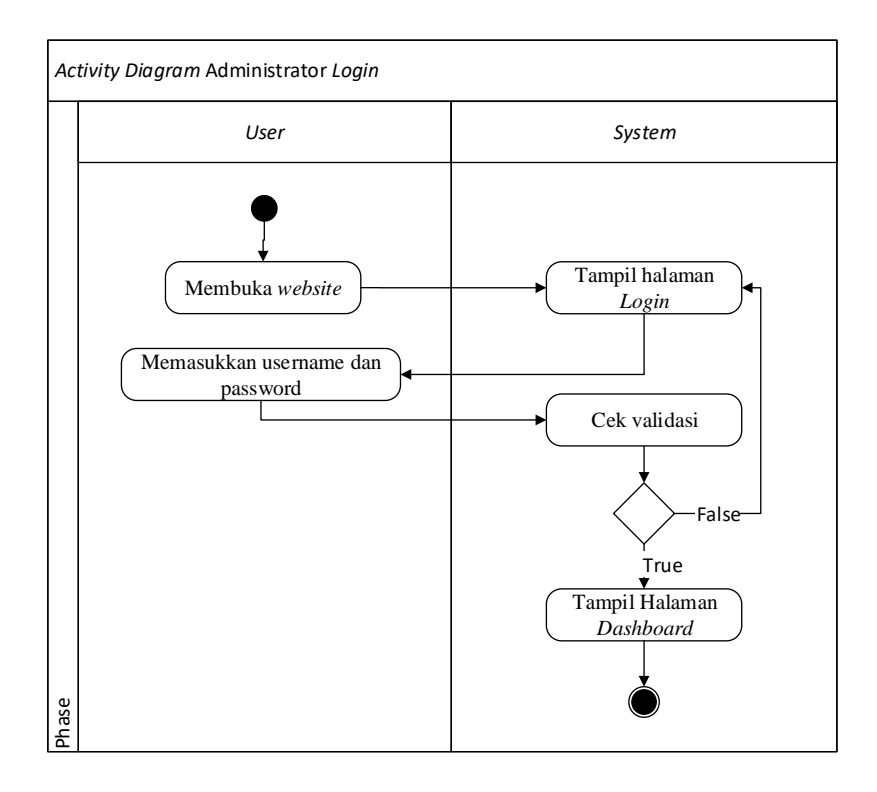

**Gambar 3** *Activity Diagam* Administrator *login*

*Activity diagram* Administrator *tambah user* dapat dilihat pada gambar 4 dibawah ini.

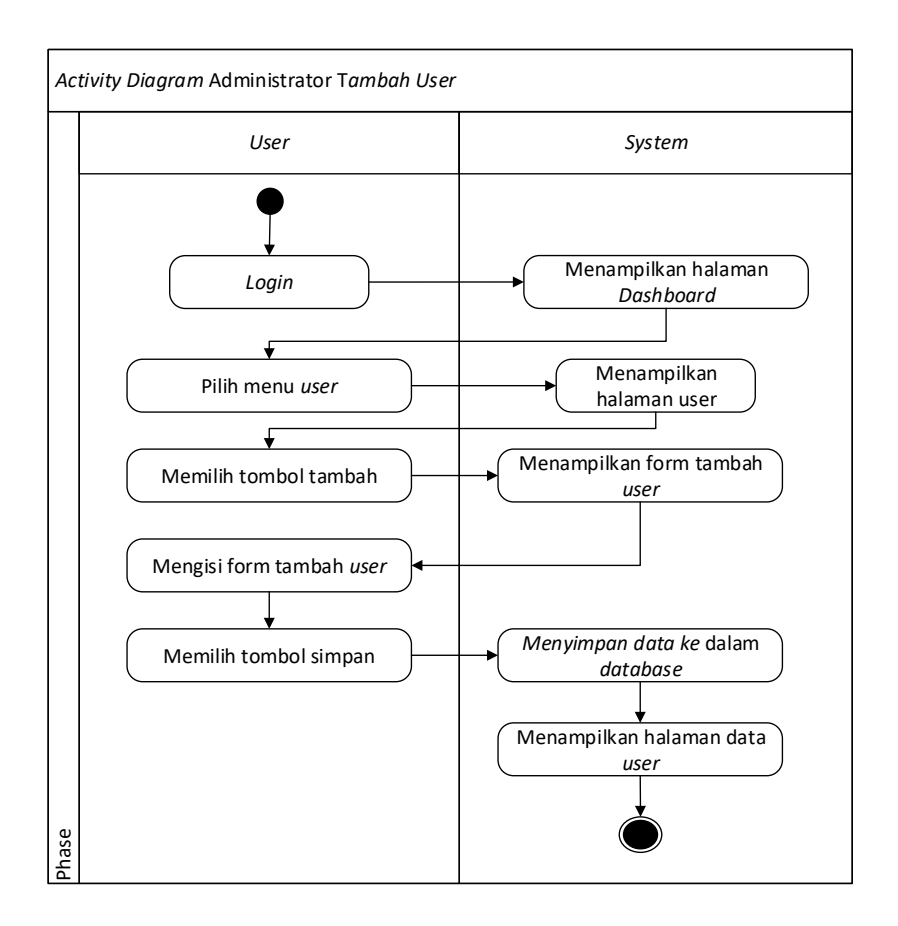

**Gambar 4** *Activity Diagam* Administrator tambah *User*

Pada gambar 4 diatas *activity diagram* administrator tambah user dimulai dari admin *login* kemudian sistem akan menampilkan halaman *dashboard* dan admin memilih menu pengguna maka sistem akan menampilkan halaman data user. Setelah itu admin memilih tombol tambah, sistem akan menampilkan form data *user* dan meminta admin untuk mengisi form terlebih dahulu jika admin telah selesai mengisi form maka pilih tombol simpan dan sistem akan menyimpan data tersebut ke dalam *database* kemudian sistem akan menampilkan halaman data *user* kembali.

*Activity* diagram Administrator mengelola data kategori dapat dilihat pada gambar 5 dibawah ini.

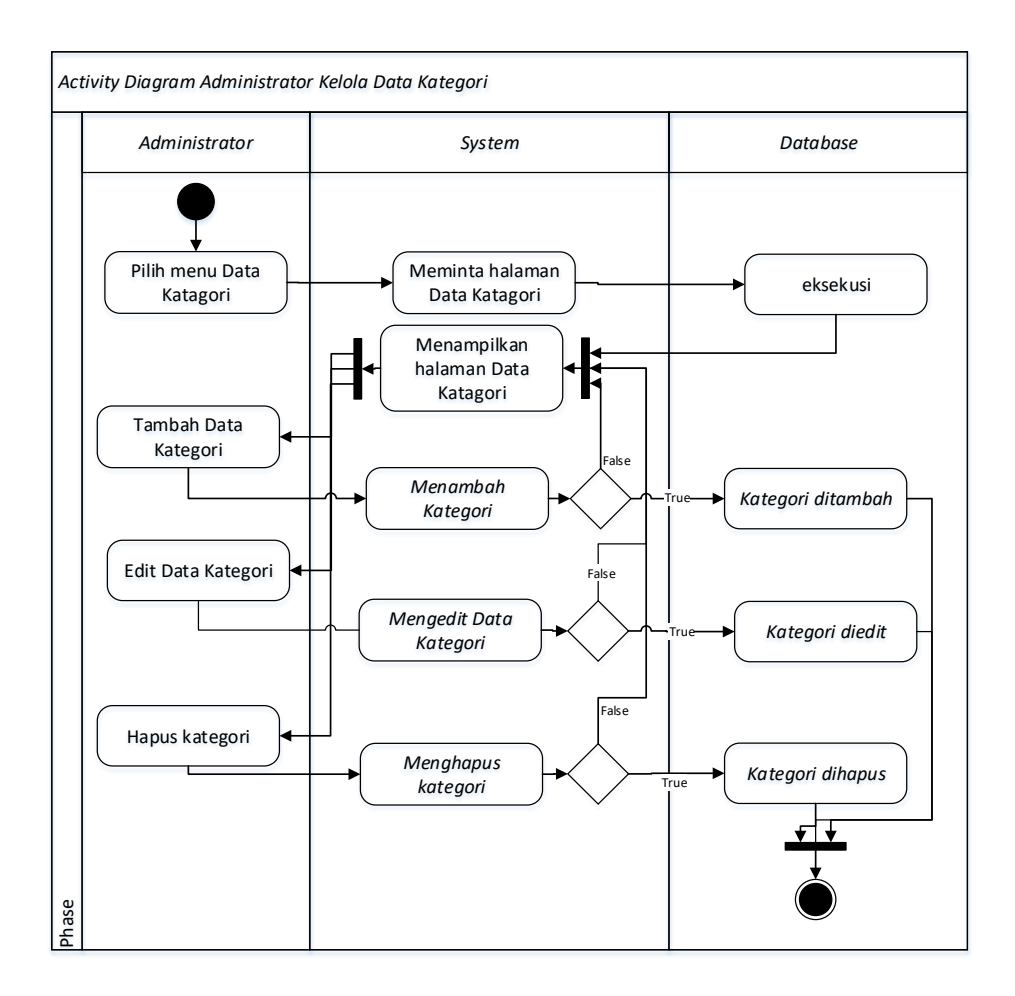

**Gambar 5** *Activity Diagam* Administrator Kelola Data Kategori

Pada *Activity* Diagram Administrator kelola Data Kategori dapat dijelaskan bahwa administrator setelah melakukan *login* dapat memilih menu data katagori pada halaman *dashboard*. Setelah sistem menampilkan halaman kategori, Administrator dapat melakukan pengolahan data. Apabila telah selesai melakukan pengolahan maka data yang telah diproses akan disimpan pada *database*.

Berikut *activity diagram* kelola data sumber dana dapat dilihat pada gambar 6.

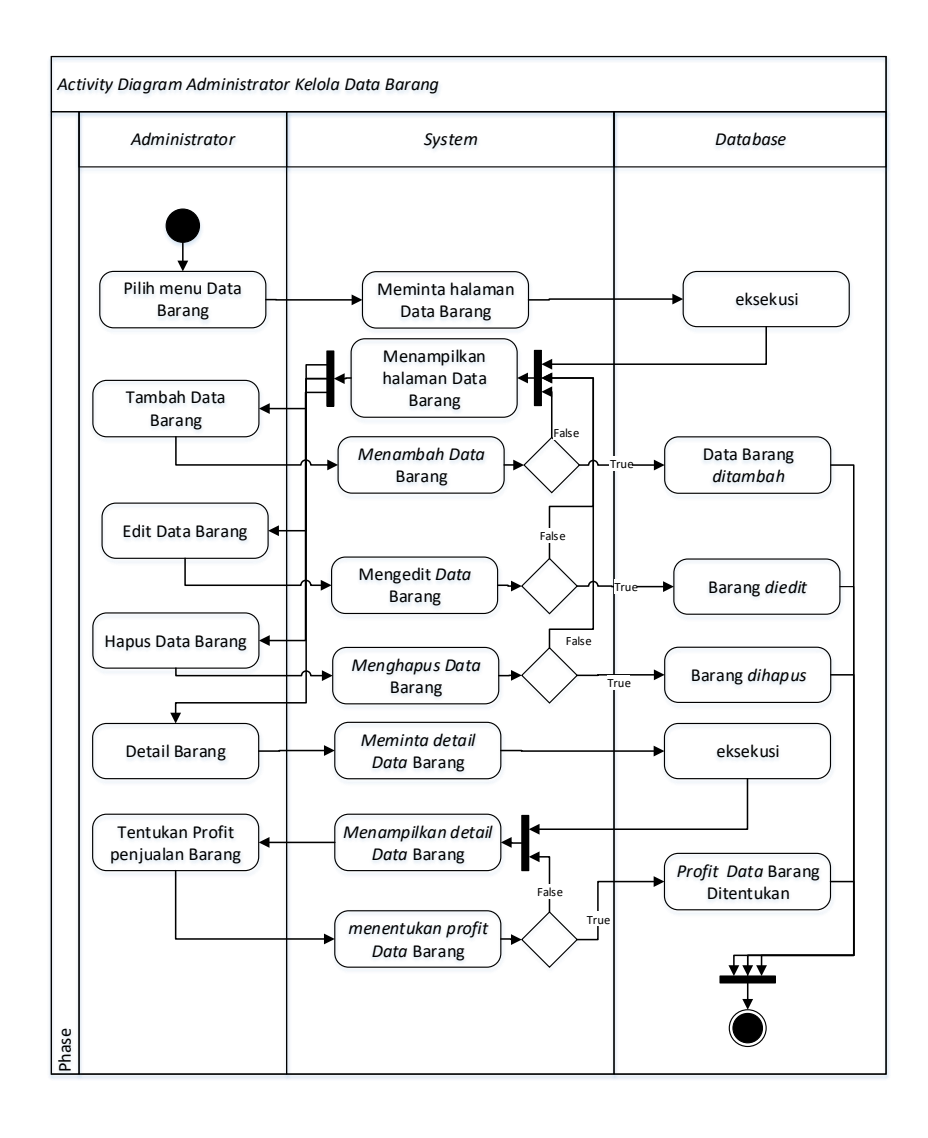

**Gambar 6** *Activity Diagam* Administrator Kelola Data Barang

Dalam *activity diagram* diatas telah dijelaskan bahwa administrator melakukan penambahan data barang dengan cara klik tambah pada halaman data barang. Setelah melakukan klik tambah lalu mengisi data yang diperlukan. Apabila telah selesai mengisi form administrator dapat memilih tombol simpan dan data dapat disimpan pada *database*.

Untuk melakukan pengelolaan keuntungan administrator memilih tombol detail pada kolom aksi di halaman data barang. Selanjutnya memilih tombol tentukan profit dan dapat mengisi form setelah halaman edit profit terbuka.

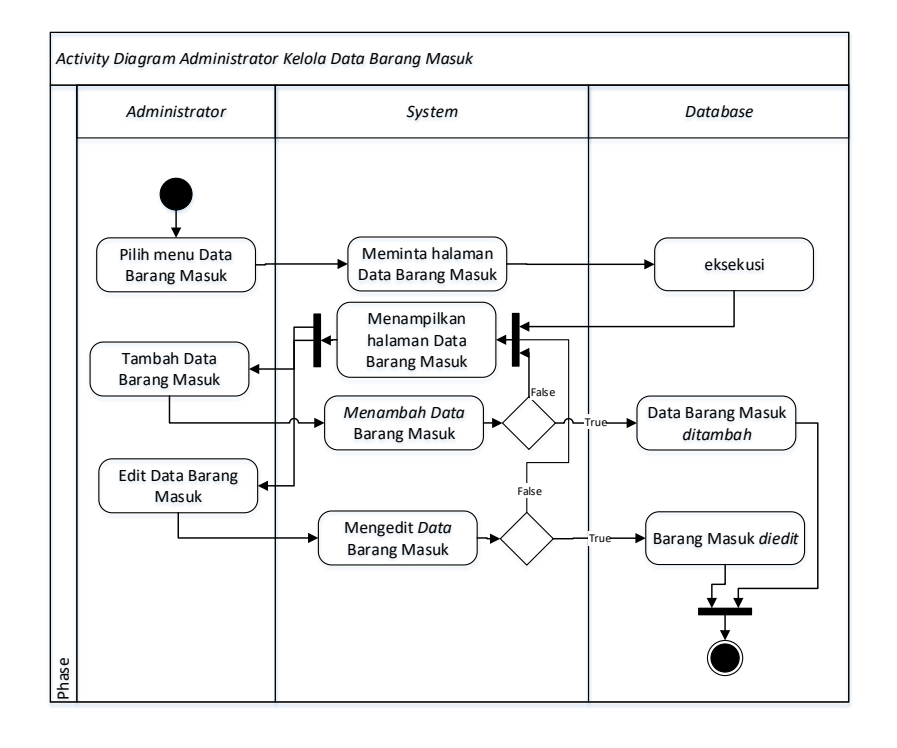

**Gambar 7** *Activity Diagam* Administrator Kelola Data Barang Masuk

Data Barang Masuk adalah fitur yang berfungsi sebagai perekaman barang hasil jadi telah selesai diproduksi dan telah disimpan di gudang. Administrator dapat melakukukan penambahan data dengan melakukan klik tambah pada halaman Barang Masuk lalu Administrator megisi data sesuai dengan form yang tersedia. Apabila data telah selesai diisi Administrator dapat menekan tombol simpan untuk menyimpan data kedalam *database* atau menekan tombol batal untuk mengurungkan penambahan data.

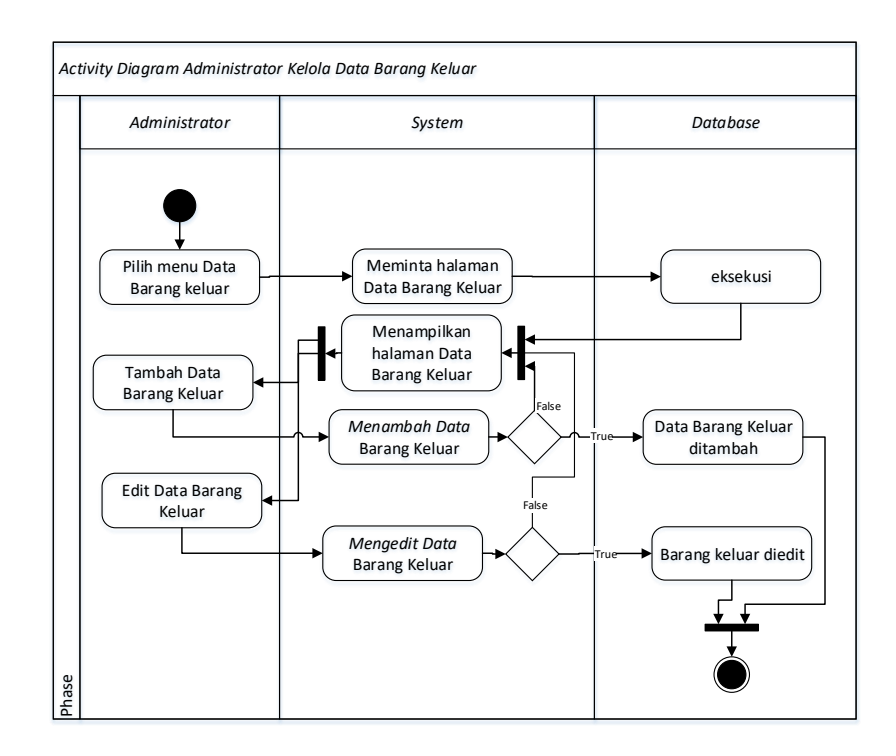

**Gambar 8** *Activity Diagam* Administrator Kelola Data Barang Keluar

Data Barang Keluar adalah fitur yang berfungsi sebagai perekaman barang hasil jadi yang telah selesai diproduksi dan telah terjual atau keluar dari gudang. Proses Penambahan barang masuk sama seperti proses penambahan barang keluar. Pada proses penyuntingan data juga sama seperti proses edit pada fasilitas barang masuk. Untuk melakukan penyuntingan Administrator dapat memilih *icon* edit pada kolom aksi halaman barang masuk sesuai dengan baris data yang ingin diedit. Setelah halaman edit barang masuk terbuka Administrator dapat mengubah data yang diinginkan dan menekan tombol simpan untuk melakukan pengubahan pada *database* atau menekan tombol batal untuk mengurungkan pengubahan data.

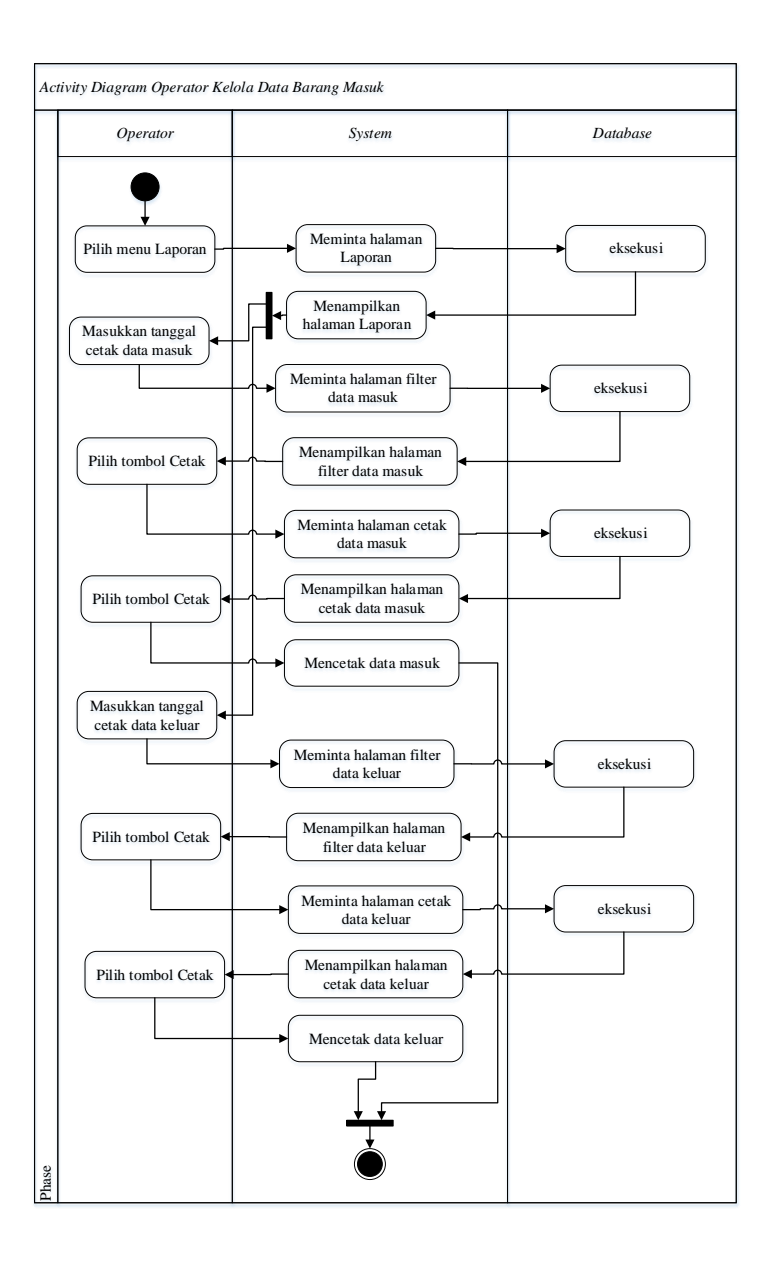

**Gambar 9** *Activity Diagam* Administrator kelola Laporan

Laporan merupakan fitur yang berfungsi sebagai pembukuan data yang telah diolah oleh sistem Inventori Barang. Administrator dapat melakukan cetak pembukuan sesuai dengan perekaman data barang yang telah dilakukan sesuai dengan jarak tanggal yang dimasukkan. Langkah yang harus diambil untuk mencetak laporan yang pertama adalah memilih menu laporan. Setelah halaman laporan terbuka, Administrator dapat memasukkan waktu perekaman yaitu waktu pencetakan data awal dan waktu pencetakan data ahir pada kolom yang disediakan sesuai dengan jenis data masuk atau keluar. Apabila data telah tampil maka Administrator dapat menekan tombol cetak untuk mencetak data yang telah ditampilkan.

![](_page_17_Figure_1.jpeg)

**Gambar 10** *Activity Diagam* Operator Kelola Data Barang Masuk

Operator dapat melakukukan penambahan data dengan melakukan klik tambah pada halaman Barang Masuk lalu Operator megisi data sesuai dengan form yang tersedia. Apabila data telah selesai diisi Operator dapat menekan tombol simpan untuk menyimpan data kedalam *database* atau menekan tombol batal untuk mengurungkan penambahan data.

![](_page_18_Figure_0.jpeg)

**Gambar 11** *Activity Diagam* Operator Kelola Data Barang Keluar

Proses Penambahan barang keluar sama seperti proses penambahan barang masuk. Pada proses penyuntingan data juga sama seperti proses edit pada fasilitas barang masuk. Untuk melakukan penyuntingan Operator dapat memilih *icon* edit pada kolom aksi halaman barang masuk sesuai dengan baris data yang ingin diedit. Setelah halaman edit barang masuk terbuka Operator dapat mengubah data yang diinginkan dan menekan tombol simpan untuk melakukan pengubahan pada *database* atau menekan tombol batal untuk mengurungkan pengubahan data.

#### *c. Class Diagram*

*Class Diagram* membantu dalam visualisasi struktur kelas-kelas dari suatu sistem. *Class Diagram* memperlihatkan hubungan antarkelas dan penjelasan detail tiap-tiap kelas didalam model desain (*logical view*) dari

suatu sistem. *Class* diagram sistem Inventori Barang Hasil Produksi *SIMPLE SPACE* dapat dilihat dibawah ini.

![](_page_19_Figure_1.jpeg)

**Gambar 12** *Class Diagram* Inventori Barang Hasil Produksi

#### **d. Perancangan Antarmuka**

Perancangan antar muka bertujuan untuk merancang *interface* yang siap digunakan dan hasilnya sesuai dengan kebutuhan. Berikut adalah gambaran dari halaman sistem yang akan digunakan pada Sistem Informasi Inventori Hasil Produksi Gudang *SIMPLE SPACE.*

1) Tampilan Halaman Login

Rancangan halaman antar muka untuk Administrator dan Operator, dibawah ini adalah halaman login sebelum admin dan operator memasuki halaman utama, diperlukan *username* dan *password* yang sesuai untuk memasuki halaman utama. Tampilan halaman login seperti pada gambar 13 :

![](_page_20_Figure_1.jpeg)

**Gambar 13** Prototipe Halaman Login Administrator

2) Tampilan Halaman Dashboard

Rancangan halaman *dashboard* merupakan halaman yang menjadi tujuan setelah administrator melakukan login. Halaman ini berisi tentang informasi singkat mengenai data yang disimpan dan tombol untuk menuju ke fasilitas yang telah disediakan seperti data kategori, data barang, barang masuk, barang keluar dan laporan. Rancangan dashboard dapat dilihat seperti pada gambar 14 berikut ini.

![](_page_21_Figure_0.jpeg)

**Gambar 14** Prototipe Halaman *Dashboard*

3) Tampilan Halaman Data Barang Masuk

Rancangan ini akan menampilkan form dimana data barang yang telah diproduksi oleh SIMPLE SPACE dan baru disimpan di gudang direkam pada sistem inventori hasil produksi. Berikut tampilan halaman data barang masuk ditujukkan pada gambar 15.

![](_page_21_Picture_131.jpeg)

**Gambar 15** Prototipe Halaman Data Barang Masuk

4) Tampilan Halaman Laporan

Halaman Laporan akan menampilkan data riwayat perekaman mulai dari nama barang, kode barang, jumlah data barang keluar atau masuk, harga produksi, dan harga jual. Untuk melakukan pencetakan data, Administrator harus menentukan detail waktu awal dan ahir data yang akan dicetak. Prototype halaman laporan dapat dilihat pada gambar 16.

![](_page_22_Picture_110.jpeg)

**Gambar 16** Prototipe Halaman Laporan

## **e. Implementasi Sistem**

Implementasi sistem merupakan pengkodean sistem menggunakan bahasa pemograman berdasarkan rancangan yang telah dibuat menjadi produk jadi sehingga dapat dioperasikan oleh pengguna dan dapat diidentifikasi oleh komputer.

1) Halaman *Login*

User harus melakukan login terlebih dahulu untuk dapat menggunakan Sistem Inventori. User harus memasukkan username dan password pada form yang tersedia. Jika terverifikasi maka pengguna dapat masuk ke dalam Sistem Informasi Inventori Hasil Produk *SIMPLE SPACE*. Antar muka login dapat dilihat pada gambar 17 berikut.

![](_page_23_Picture_70.jpeg)

**Gambar 17** Tampilan Halaman Login

2) Halaman Dashboard

Halaman Dashoard merupakan halaman utama Sistem Inventori Hasil Produksi *SIMPLE SPACE.* Pada halaman ini terdapat jumlah data mengenai data kategori, data barang, barang masuk dan barang keluar. Selain menampilkan jumlah data, informasi tersebut juga merupakan *link button* akses menuju fasilitas yang sesuai dengan uraian data.

| $\leftarrow$ $\rightarrow$<br>C | 1 localhost/inventori-barang/adms/dashboard<br>☆                                                                                | и |
|---------------------------------|----------------------------------------------------------------------------------------------------|---|
| <b>Inventori Produk</b>         | $\equiv$                                                                                                    |   |
| Menu                            | Dashboard Inventori Produk Simple Space                                                                                         |   |
| <b>et</b> Dashboard             | Lihat<br>Lihat<br>Lihat<br>Lihat                                                                                                |   |
| <b>E Data Kategori</b>          | $6\phantom{1}6$<br>$\overline{2}$<br>5<br>$\overline{2}$                                                                        |   |
| <b>国 Data Barang</b>            | Data Kategori<br>Data Barang<br><b>Barang Masuk</b><br><b>Barang Keluar</b><br>$\bullet$<br>$\bullet$<br>$\bullet$<br>$\bullet$ |   |
| & Barang Masuk                  | Lihat                                                                                                    |   |
| ± Barang Keluar                 | 4                                                                                                    |   |
| <b>Laporan</b><br><b>A</b> User | <b>Laporan Barang</b>                                                                                                    |   |
| <b>E</b> Keluar                 | $\bullet$                                                                                                    |   |
|                                 |                                                                                                    |   |
|                                 |                                                                                                    |   |
|                                 |                                                                                                    |   |
|                                 |                                                                                                    |   |
|                                 | © 2019 -Inventori Barang                                                                                                    |   |

**Gambar 18** Tampilan Halaman Dashboard

3) Halaman Data Barang Masuk

Halaman barang masuk berfungsi menampilkan data dari tabel tbl\_barang\_masuk. Pada halaman ini Administrator dan Operator dapat melakukan penambahan dan penyuntingan data. Tampilan halaman barang masuk dapat dilihat pada gambar 19 berikut ini.

| $\leftarrow$ $\rightarrow$<br>$\sigma$ |                         | 1 localhost/inventori-barang/adms/barang_masuk |                     |   |                      |   |        |         |                       | Ŷr.          | и                       |   |
|----------------------------------------|-------------------------|------------------------------------------------|---------------------|---|----------------------|---|--------|---------|-----------------------|--------------|-------------------------|---|
| <b>Inventori Produk</b>                | $\equiv$                |                                                |                     |   |                      |   |        |         |                       |              |                         |   |
| Menu                                   |                         | <b>Barang Masuk</b>                            |                     |   |                      |   |        |         |                       |              |                         |   |
| <b>B</b> Dashboard                     |                         |                                                |                     |   |                      |   |        |         |                       |              |                         |   |
| <b>E Data Kategori</b>                 | Tambah                  |                                                |                     |   |                      |   |        |         |                       |              |                         |   |
| Data Barang                            | 10                      | * records per page                             |                     |   |                      |   |        | Search: |                       |              |                         |   |
| ▲ Barang Masuk                         | No<br>۸                 | <b>Kode Barang</b>                             | Nama Barang         | ٠ | <b>Tanggal Masuk</b> | × | Jumlah |         | <b>Biaya Produksi</b> |              | Aksi                    |   |
| <b>1</b> Barang Keluar                 |                         | kc12                                           | LED 60x5x60 WW & CW |   | 2019-08-27 16:24:02  |   |        | 20000   |                       |              | $\overline{\mathbf{G}}$ |   |
| Laporan                                | $\overline{2}$          | V1                                             | gantung LED         |   | 2019-08-27 16:24:09  |   | i.     | 10000   |                       |              | $\overline{\textbf{G}}$ |   |
| <b>A</b> User                          | $\overline{\mathbf{3}}$ | kc12                                           | LED 60x5x60 WW & CW |   | 2019-08-27 17:28:55  |   | ä      | 20000   |                       |              | $\alpha$                |   |
| <b>E</b> Keluar                        | ă                       | V1                                             | gantung LED         |   | 2019-08-27 17:29:36  |   | ×      | 10000   |                       |              | $\alpha$                |   |
|                                        | 5                       | kc12                                           | LED 60x5x60 WW & CW |   | 2019-08-28 06:44:18  |   | 121    | 20000   |                       |              | $\alpha$                |   |
|                                        |                         | Showing 1 to 5 of 5 entries                    |                     |   |                      |   |        |         | - Previous            | $\mathbf{t}$ | $Next -$                |   |
|                                        | $\left  4 \right $      |                                                |                     |   |                      |   |        |         |                       |              |                         | ٠ |
|                                        |                         |                                                |                     |   |                      |   |        |         |                       |              |                         |   |
|                                        |                         | © 2019 -Inventori Produk Simple Space          |                     |   |                      |   |        |         |                       |              |                         |   |

**Gambar 19 Tampilan** Halaman Barang Masuk

4) Halaman Laporan

Halaman Laporan berfungsi sebagai halaman yang dapat menampilkan semua rekaman data yang dilakukan pada Sistem Inventori Hasil Produksi *SIMPLE SPACE*. Selain menampilkan riwayat rekaman data, halaman ini juga dapat mencetak rekaman data barang.

![](_page_25_Figure_1.jpeg)

**Gambar 20** Tampilan Halaman Laporan

## **f. Pengujian Sistem**

Pengujian sistem merupakan tahapan final pada proses pembuatan sistem. Pengujian dilakukan untuk memastikan sistem informasi Inventori Hasil Produksi *SIMPLE SPACE* dapat berjalan sesuai dengan kebutuhan pengguna. Pada sistem ini pengujian dilakukan menggunakan metode *Alpha Beta Test.* Untuk dapat melakukan *Alpha* dan *Beta test* diperlukan beberapa responden yang tentunya sudah ahli dibidang pemrograman web. Pada pengujian *Beta test* akan bekerjasama dengan karyawan dan pemilik *SIMPLE SPACE* sebagai responden pengujian.

# **KESIMPULAN**

Berdasarkan penelitian yang dilakukan, dapat diambil kesimpulan bahwa Sistem Informasi Inventori Hasil Produksi *SIMPLE SPACE* yang telah dibangun dapat berjalan dengan baik dan dapat digunakan dengan layak. Sistem Inventori Hasil Produksi *SIMPLE SPACE* dapat membantu dan mempermudah perekaman dan pendataan barang hasil produksi yang disimpan pada gudang *SIMPLE SPACE*.

# **DAFTAR ACUAN**

Al Fatta, H. 2007. *Analisis & Perancangan Sistem Informasi.* Yogyakarta: Andi

- Anwar, dkk, 2016. *Web Design and Development.* Yogyakarta: Pusat Studi Mobile Technology Innovation Center (MoTic) Universitas Ahmad Dahlan
- Darmawan, dkk. 2013. *Desain dan Pemograman Website.* Bandung: PT Remaja Rosdakarya
- Hutahaean, J. 2014. *Konsep Sistem Informasi.*Yogyakarta: Deepublish
- Jimmy, C. L. G. 2008. Sistem Informasi Manajemen Pemahaman dan Aplikasi. Jakarta: Grasindo
- Jogiyanto, H. M. 2005. *Analisis & Desain Sistem Informasi.* Yogyakarta: Andi
- Kadir. 2003. *Dasar Pemograman WEB Dinamis Menggunakan PHP.* Yogyakarta: Andi
- Kusrini. 2007. *Strategi Perancangan dan Pengolahan Basis Data.* Yogyakarta: Andi
- Madcoms. 2012. *JavaScript Untuk Membangun Website Profesional.* Yogyakarta: Andi
- Mulyani, S. 2016. *Analisis dan perancangan sistem informasi manajemen keuangan daerah*. Bandung: Abdi Sistematika
- Nugroho, B. 2005. *Database Relasional dengan Mysql*. Yogyakarta: Andi
- Pressman, R. S. 2002. *Rekayasa Perangkat Lunak Pendekatan Praktisi (Buku 1).*  Yogyakarta. Andi
- Pressman, R. S. 2010. *Software Engineering : a practitioner's approach*. New York: McGraw-Hill
- Rahardja, dkk. 2009. *Siapa saja Bisa Membuat Website dengan CSS dan HTML.*  Yogyakarta: Andi

Sutarman. 2003. *Membangun Aplikasi Web dengan PHP dan MySQL.* Yogyakarta: Graha Ilmu

Witarto, 2004. *Memahami Sistem Informasi.* Bandung: Informatika Bandung

Yuhefizar. 2008. *10 Jam Menguasai Internet Teknologi dan Aplikasinya.* Jakarta: PT Elex Media Komputindo